Diretoria de Tecnologia e Inovação

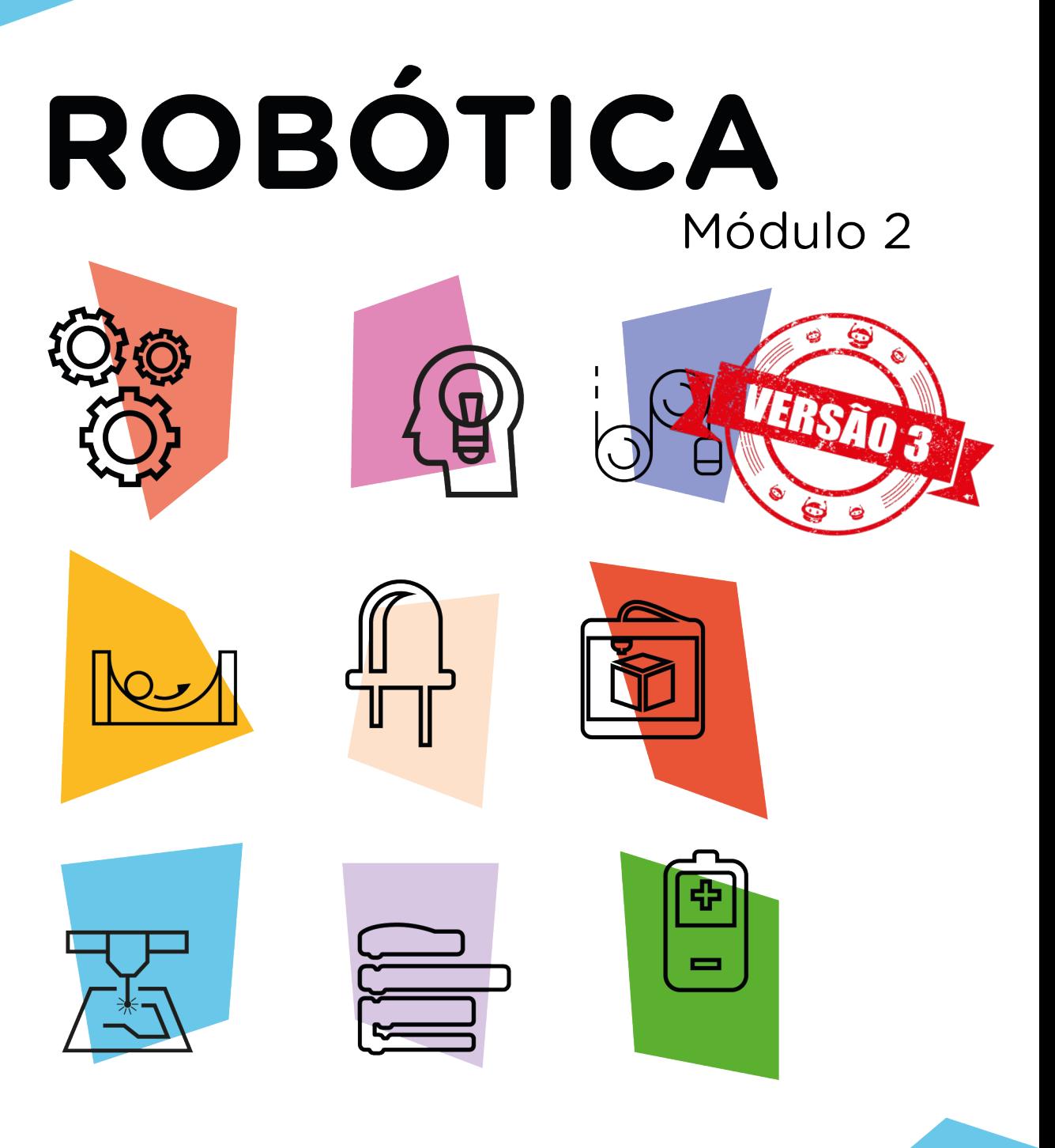

 $\mathcal{Z}$ 

# Mecanismo: Irrigador AULA **Automático**

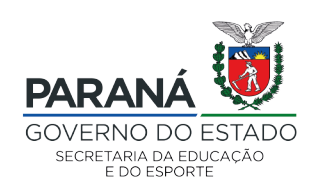

### GOVERNADOR DO ESTADO DO PARANÁ

Carlos Massa Ratinho Júnior

### SECRETÁRIO DE ESTADO DA EDUCAÇÃO

Renato Feder

### DIRETOR DE TECNOLOGIA E INOVAÇÃO

Andre Gustavo Souza Garbosa

### COORDENADOR DE TECNOLOGIAS EDUCACIONAIS

Marcelo Gasparin

#### Produção de Conteúdo

Cleiton Rosa Simone Sinara de Souza

#### Validação de Conteúdo

Cleiton Rosa

### Revisão Textual

Adilson Carlos Batista

#### Projeto Gráfico e Diagramação

Edna do Rocio Becker

#### Ilustração

Jocelin Vianna

2021

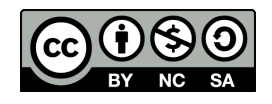

Este trabalho está licenciado com uma Licença Creative Commons Atribuição NãoComercial - CompartilhaIgual 4.0 Internacional

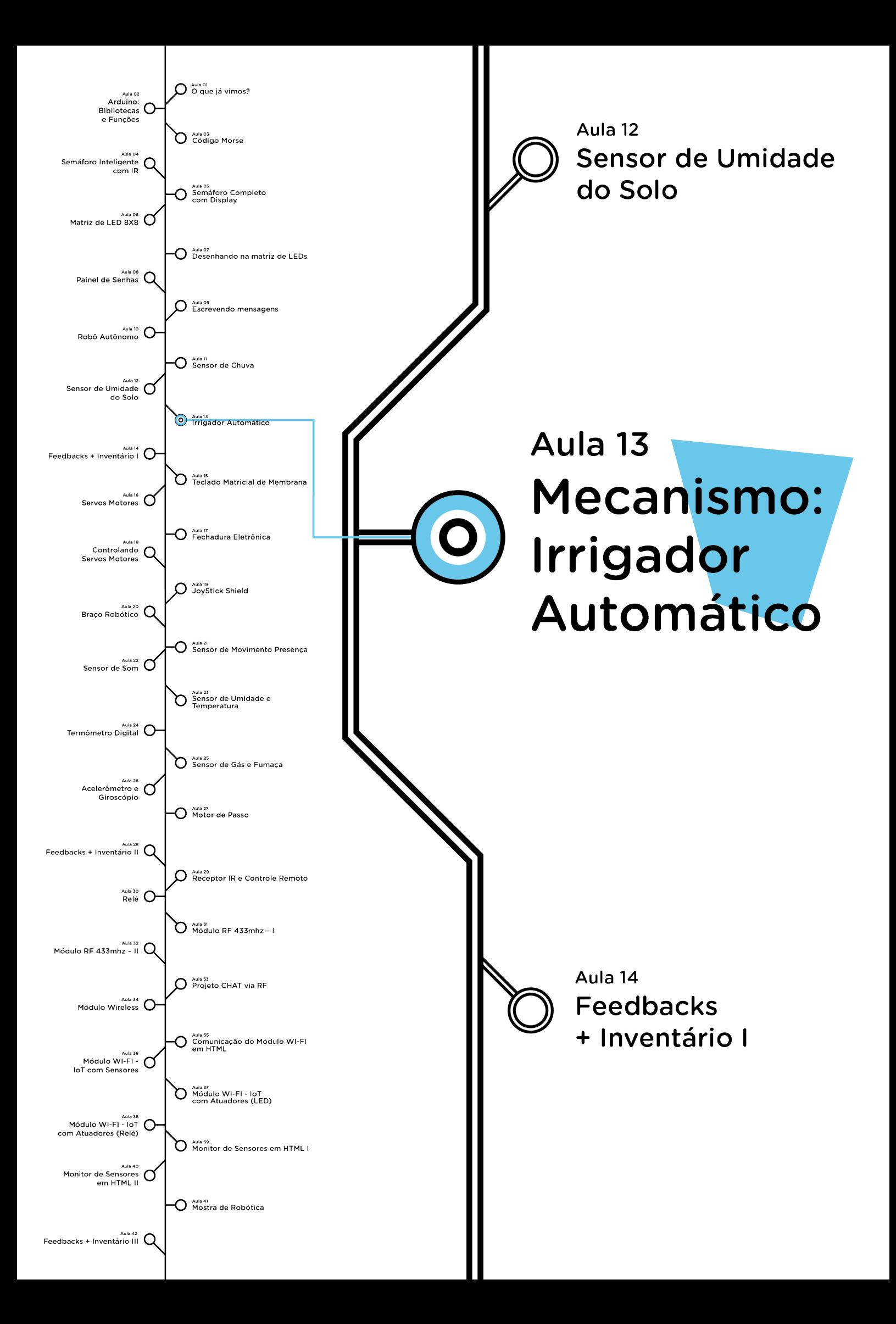

# **Sumário**

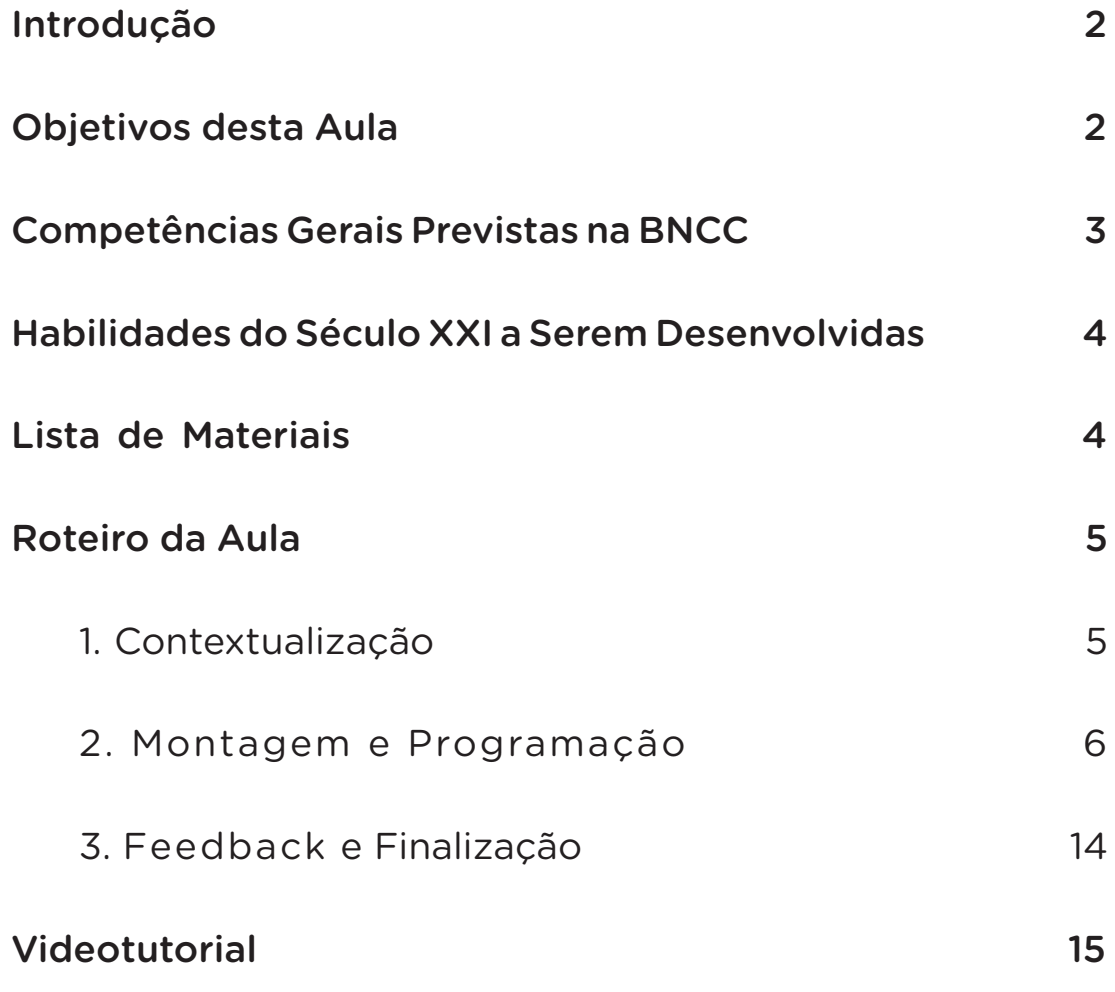

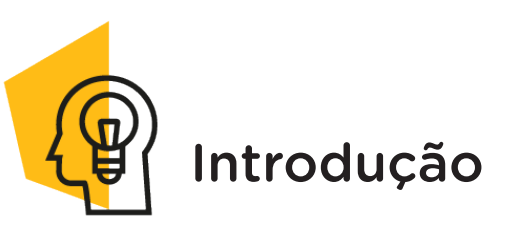

A técnica de irrigação automática consiste no fornecimento de água ao solo em quantidade ideal, de modo a garantir a sobrevivência e produtividade das plantas presentes nesse.

Nesta aula, você terá a oportunidade de programar um protótipo, constituído por componentes eletrônicos, que permite simular o mecanismo utilizado em irrigadores automáticos.

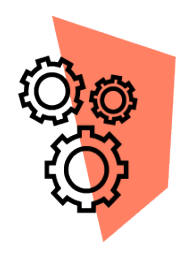

## Objetivos desta Aula

- Demonstrar a importância da irrigação automática na manutenção hídrica de plantas;
- Simular o mecanismo de funcionamento de um irrigador automático.

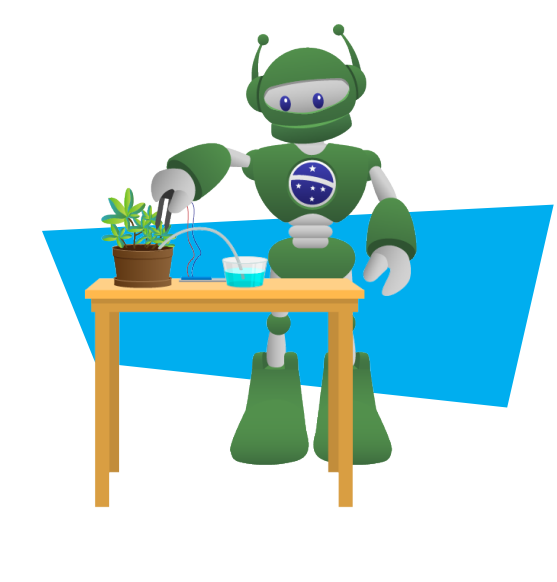

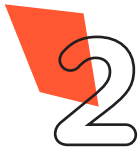

**2** Robótica módulo 2 **3** Robótica módulo 2

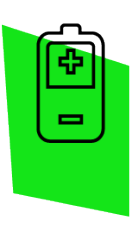

### Competências Gerais Previstas na BNCC

[CG02] - Exercitar a curiosidade intelectual e recorrer à abordagem própria das ciências, incluindo a investigação, a reflexão, a análise crítica, a imaginação e a criatividade, para investigar causas, elaborar e testar hipóteses, formular e resolver problemas e criar soluções (inclusive tecnológicas) com base nos conhecimentos das diferentes áreas.

[CG04] - Utilizar diferentes linguagens – verbal (oral ou visual-motora, como Libras, e escrita), corporal, visual, sonora e digital –, bem como conhecimentos das linguagens artística, matemática e científica, para se expressar e partilhar informações, experiências, ideias e sentimentos em diferentes contextos e produzir sentidos que levem ao entendimento mútuo.

[CG05] - Compreender, utilizar e criar tecnologias digitais de informação e comunicação de forma crítica, significativa, reflexiva e ética nas diversas práticas sociais (incluindo as escolares) para se comunicar, acessar e disseminar informações, produzir conhecimentos, resolver problemas e exercer protagonismo e autoria na vida pessoal e coletiva.

[CG09] - Exercitar a empatia, o diálogo, a resolução de conflitos e a cooperação, fazendo-se respeitar e promovendo o respeito ao outro e aos direitos humanos, com acolhimento e valorização da diversidade de indivíduos e de grupos sociais, seus saberes, identidades, culturas e potencialidades, sem preconceitos de qualquer natureza.

[CG10] - Agir pessoal e coletivamente com autonomia, responsabilidade, flexibilidade, resiliência e determinação, tomando decisões com base em princípios éticos, democráticos, inclusivos, sustentáveis e solidários.

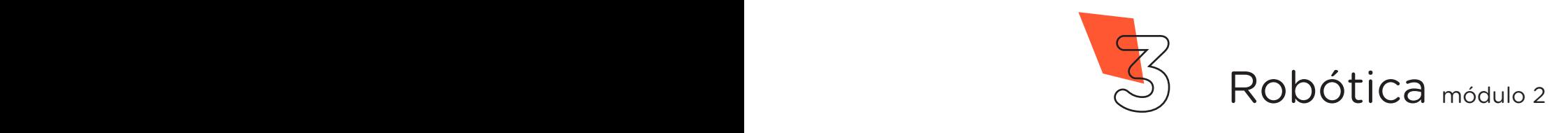

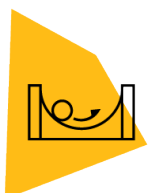

### Habilidades do Século XXI a Serem Desenvolvidas

- Pensamento crítico;
- Afinidade digital;
- Resiliência;
- Resolução de problemas;
- Colaboração;
- Comunicação.

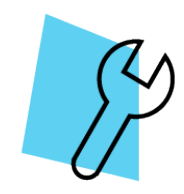

## Lista de Materiais

- 01 Placa Protoboard;
- 01 Placa Arduino Uno R3;
- 01 Cabo USB;
- 01 Módulo Sensor de Umidade do Solo Higrômetro;
- 01 Motor DC:
- 01 Módulo Relé 5V;
- 01 Bateria de 9V;
- O1 Clipe para bateria;
- 05 Jumpers Fêmea-Fêmea;
- 05 Jumpers Macho-Macho:
- 50 cm Fio Paralelo de 0,5mm;
- 01 Recipiente (copo descartável) com água;
- 01 Recipiente (copo descartável) com terra seca;
- 01 Notebook:
- Software Arduino IDE.

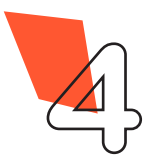

**4** Robótica módulo 2 **5** Robótica módulo 2

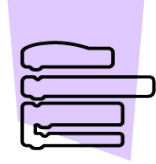

## Roteiro da Aula

## 1. Contextualização (15min):

Você já deve ter estudado que a água é a substância fundamental da vida, pois atua como solvente e transporte de substâncias orgânicas e na elaboração de substâncias essenciais ao crescimento e desenvolvimento de animais e plantas. Estudou também que a ausência de água nesses seres provoca um desequilíbrio hídrico, podendo inclusive levá-los à morte. Tendo estas informações, você saberia identificar quando um organismo necessita de água?

Nos animais, incluindo a espécie humana, quando o corpo precisa de água para realizar as funções vitais ele sinaliza através da sede. Assim, ao bebermos água estamos contribuindo para o equilíbrio hídrico de nosso organismo.

Para as plantas, a necessidade de água é sinalizada quando os tecidos vegetais se tornam murchos e as folhas se fecham. Quando isso acontece, elas precisam absorver do substrato em que se encontram (aquático ou terrestre) a quantidade de água necessária para seu desenvolvimento.

Sabendo disso, em regiões onde há escassez de água e/ou períodos prolongados de seca, agricultores utilizam a técnica de irrigação automática com a finalidade de fornecer água em quantidade suficiente às plantas, elevando a produção e melhorando a qualidade do produto. Esta técnica, também, tem sido cada vez mais utilizada em residências para garantir a hidratação necessária às plantas ornamentais e/ou hortas caseiras, quando moradores não dispõem de tempo para regá-las.

Na Aula 12 - Sensor de Umidade do Solo, aprendemos que este sensor permite, através do método de medição de quantidade de água por resistência elétrica, detectar a umidade do solo, informando se há ou não necessidade de irrigação.

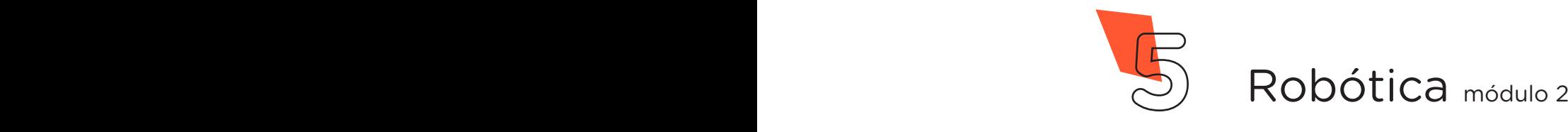

## **AULA 13 MECANISMO: IRRIGADOR AUTOMÁTICO**

Nesta aula, entre outros componentes, utilizaremos novamente o Sensor de Umidade do Solo para simular, via programação, o mecanismo de funcionamento de um irrigador automático com o intuito de demonstrar a eficiência deste equipamento na manutenção hídrica das plantas.

### 2. Montagem e Programação (60min):

Vamos iniciar a montagem dos componentes eletrônicos, conectando 1 Jumper Macho-Macho entre a porta GND do Arduino e a linha azul da Protoboard. A seguir, com auxílio de outro Jumper Macho-Macho, conecte a porta 5V do Arduino com a linha vermelha da Protoboard, como mostra a figura 1.

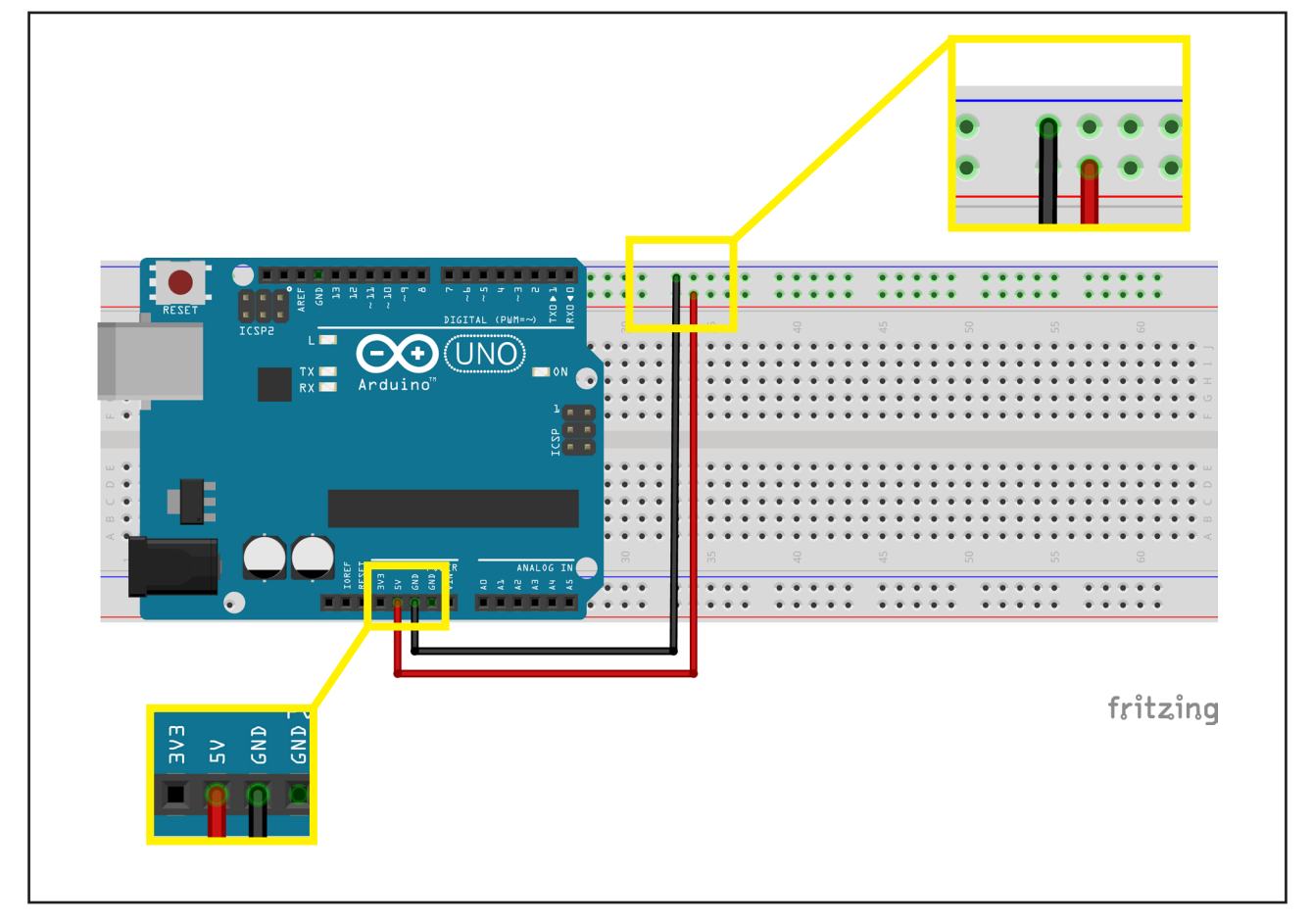

#### Figura 1 - Ligação de jumpers Macho-Macho a placa de Protoboard e Arduino

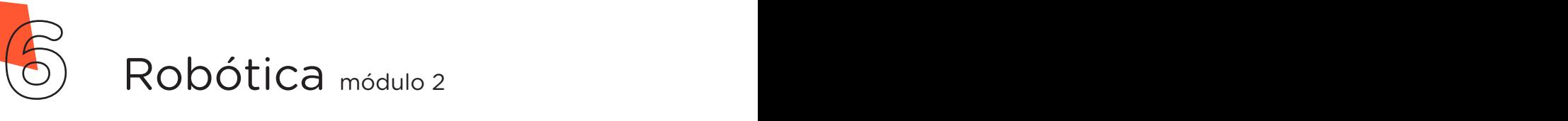

## **13 MECANISMO: AULA MECANISMO:**<br>A IDDIGADOD A **IRRIGADOR AUTOMÁTICO**

Agora, faça a ligação entre o Módulo Relé, a bateria de 9 Volts e o Motor DC. Para esta ação, conecte, através de fios paralelos de 0,5 milímetros, o clipe de bateria ao Borne localizado em uma das extremidades do Módulo Relé, e a um dos fios do Motor DC, figura 2. Utilize mais 1 fio paralelo de 0,5 milímetros para ligar o Motor DC ao Borne central do Módulo Relé, conforme a figura 2.

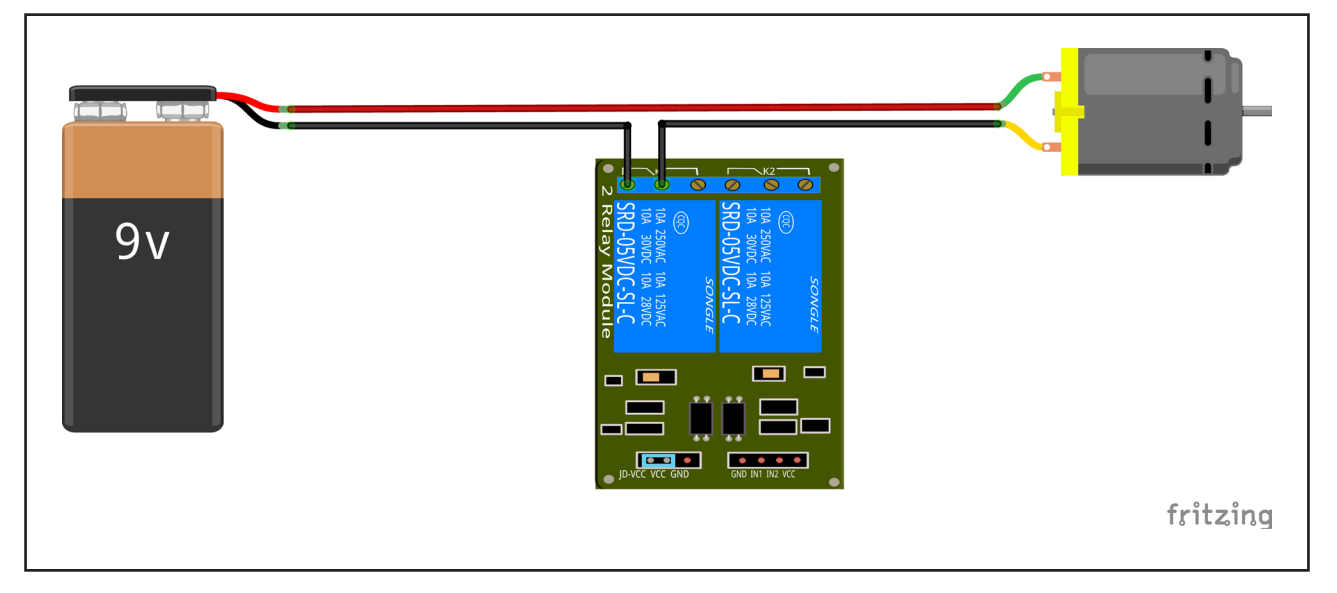

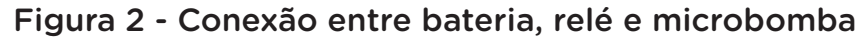

Uma vez conectados os três componentes eletrônicos - Bateria, Relé e Motor DC -, o próximo passo é conectar o Módulo Relé às placas Protoboard e Arduino. Para isso, prepare 3 Jumpers Macho-Fêmea, interligando 1 Jumper Macho-Macho para cada Jumper Fêmea-Fêmea.

Na sequência, utilize 1 Jumper Macho-Fêmea para conectar a porta GND do Módulo Relé à linha azul da Protoboard. Com outro Jumper Macho-Fêmea, interligue a porta VCC do Módulo Relé à linha vermelha da Protoboard, figura 3. O terceiro Jumper Macho-Fêmea você utilizará para conectar a porta IN1 do Módulo Relé à porta 8 da placa Arduino, conforme exposto na figura 3.

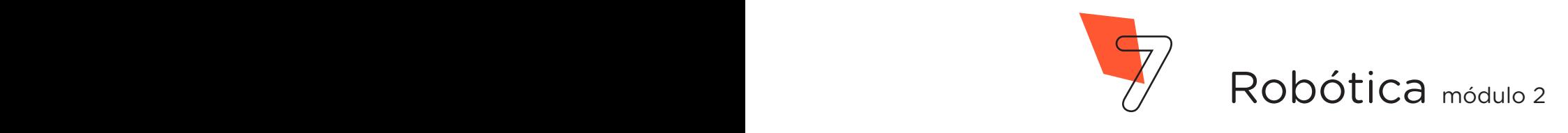

Figura 3 - Conexão entre módulo relé e as placas Protoboard e Arduino

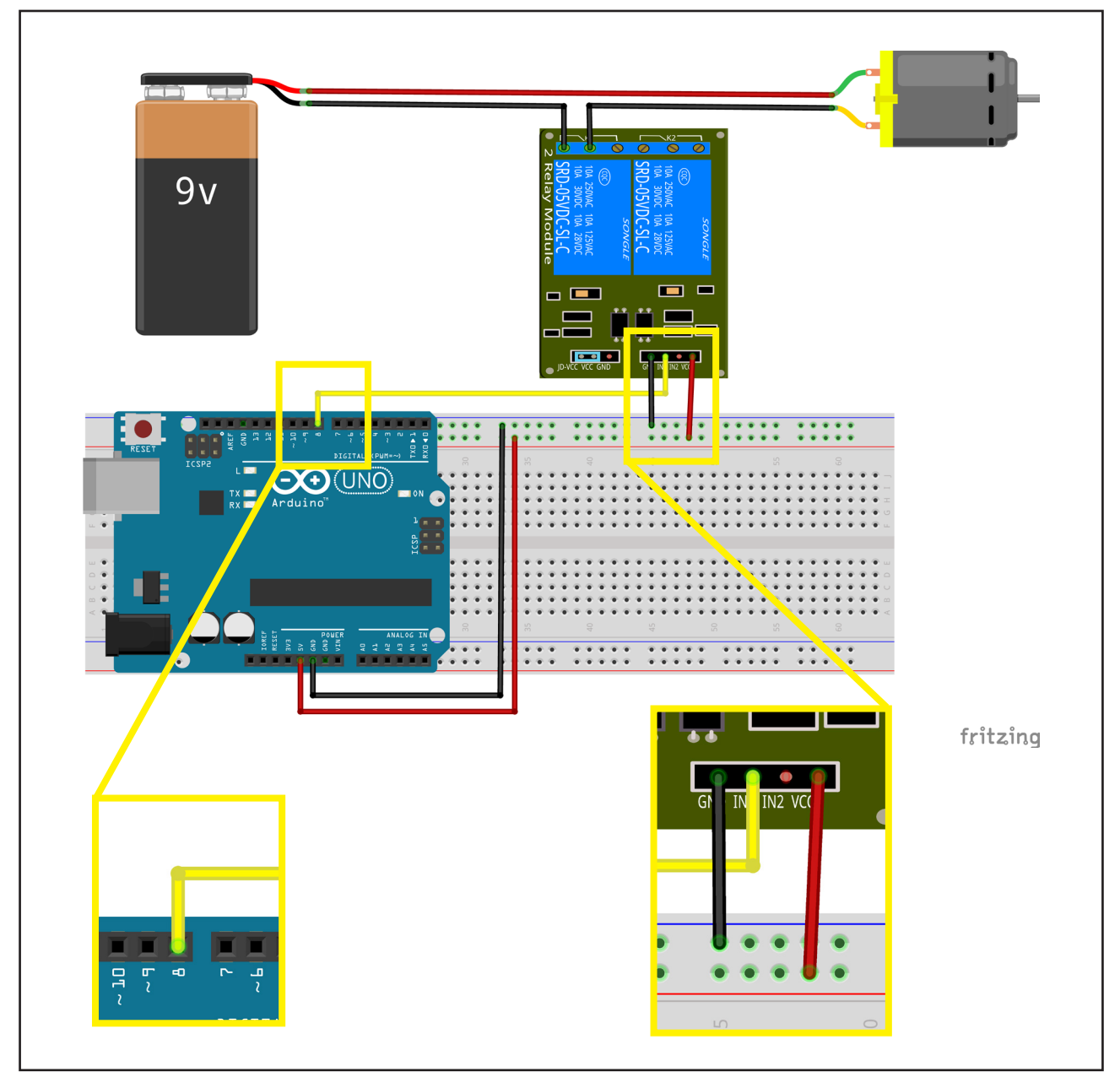

O próximo componente eletrônico conectado às placas Protoboard e Arduino é o Módulo Sensor de Umidade do Solo Higrômetro. Para tanto, prepare o sensor conectando 2 Jumpers Fêmea-Fêmea entre o módulo e a sonda, figura 4.

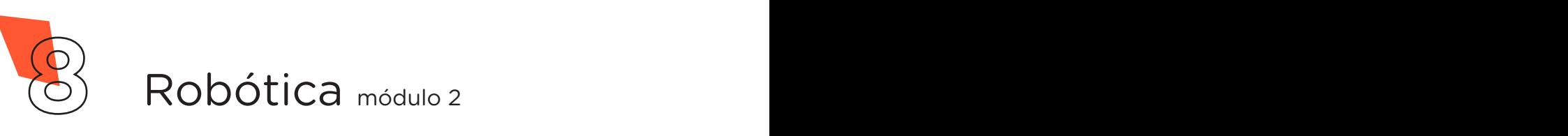

A seguir, prepare 3 Jumpers Macho-Fêmea para conectar o Sensor de Umidade às placas Protoboard e Arduino, na respectiva sequência: insira 1 Jumper entre o pino VCC do módulo sensor e a linha vermelha da Protoboard. Insira outro Jumper entre o pino GND do módulo sensor e a linha azul da Protoboard. Finalize, inserindo o terceiro Jumper entre o pino de saída analógica do sensor e a porta analógica (A0) do Arduino (figura 4).

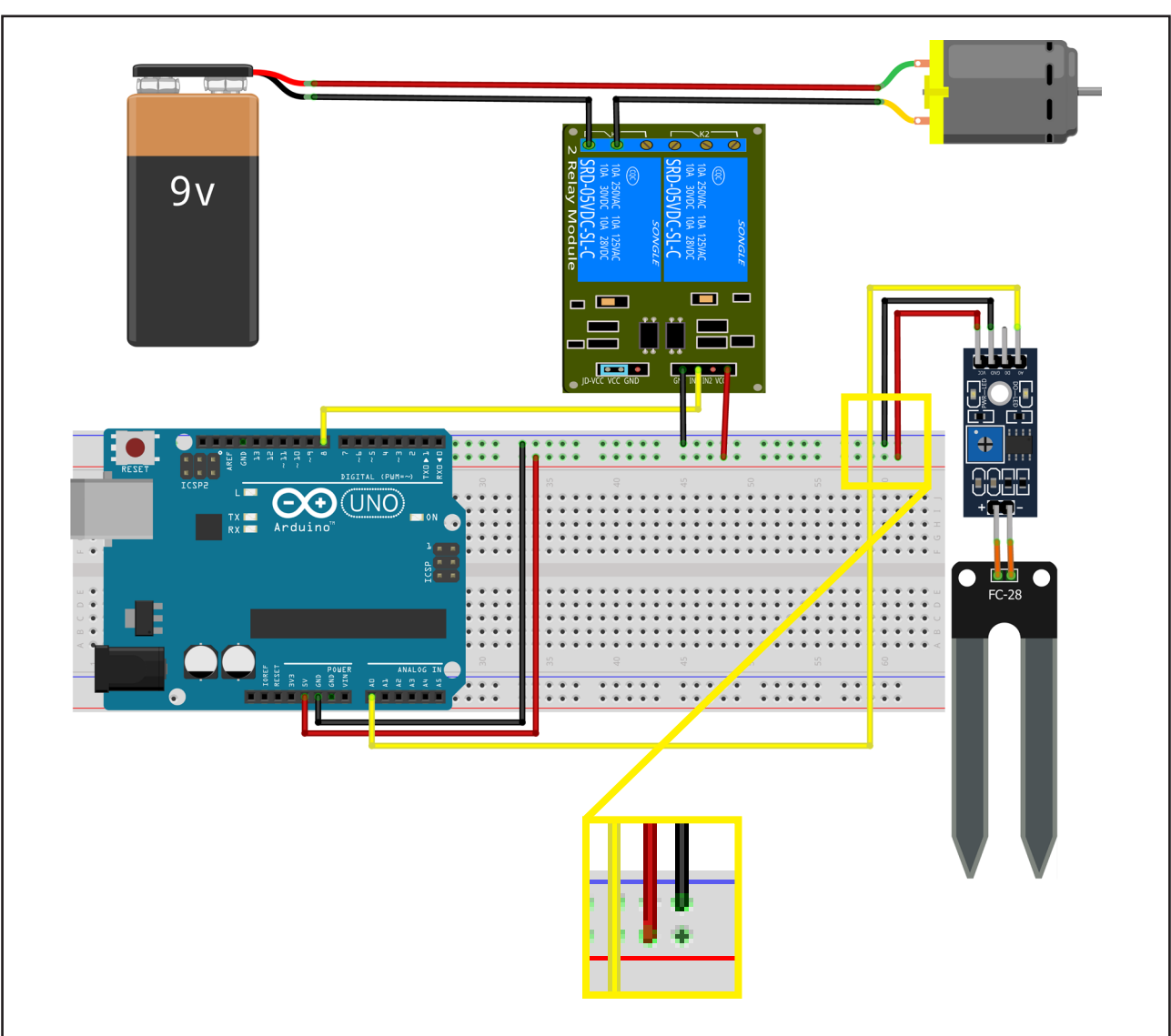

Figura 4 - Conexão entre o módulo sensor de umidade e às placas Protoboard e Arduino

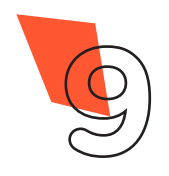

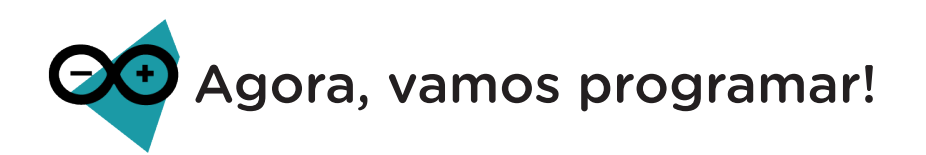

Concluída a montagem dos componentes eletrônicos, espete a sonda do sensor em um recipiente com terra seca e programe o Arduino para a leitura do Sensor de Umidade do Solo e ativação/desativação do Módulo Relé de 5 volts.

### Linguagem de programação por código

Para iniciar a programação, conecte a placa Arduino ao computador, através de um cabo USB, a fim de que ocorra a comunicação entre a placa microcontroladora e o Arduino IDE.

No software IDE, crie um sketch e lembre-se de selecionar a porta que o computador atribuiu ao Arduino; então, digite ou copie e cole o código-fonte de programação, conforme apresentado no quadro 1:

#### Atenção!

Ao copiar o código diretamente do pdf, evite quebra da página (e consequentemente erros na compilação), copiando o código por partes.

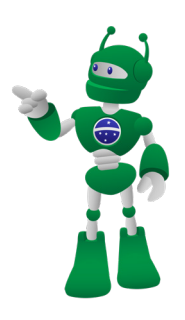

Quadro 1 - Código-fonte da programação na linguagem do Arduino

```
/* Código de Funcionamento para Sistema de Monitoramento e 
Irrigação com Arduino */
/* Define o pino A0 como "pinoAnalog" */
#define pinoAnalog A0 
/* Define o pino 8 como "pinoRele" */
#define pinoRele 8
```
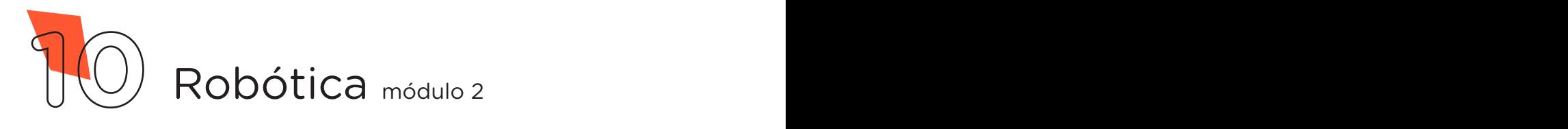

```
/* Variável que armazena a leitura analógica do sensor */
int ValAnalogIn; 
void setup() {
 /* Declara a velocidade da porta serial em 9600 bauds */
  Serial.begin(9600); 
 /* Condfigura o pinoRele como Saída */
 pinMode(pinoRele, OUTPUT); 
}
void loop() {
 /* Armazena o valor analógico recebido do sensor */
 ValAnalogIn = analogRead(pinoAnalog);/* Converte o valor analógico em uma escala de 0% à 100% */
  int Porcento = map (ValAnalogIn, 1023, 0, 0, 100);
  /* Imprime a porcentagem de umidade no monitor Serial */
  Serial.print(Porcento); 
  /* Imprime o símbolo % junto ao valor encontrado */
  Serial.println("%"); 
  /* Se a porcentagem for menor ou igual à 45 */
  if (Porcento \leq 45) {
    /* Imprime a frase no monitor serial */
     Serial.println("Irrigando a planta ..."); 
     /* Altera o estado do pinoRele para nível Alto */
     digitalWrite(pinoRele, HIGH); 
  }
  else { /* Se não ... */
     /* Imprime a frase no monitor serial */
     Serial.println("Planta Irrigada ..."); 
     /* Altera o estado do pinoRele para nível Baixo */
     digitalWrite(pinoRele, LOW); 
  }
  /* Aguarda 1 segundo para a próxima leitura */
  delay (1000); 
}
```
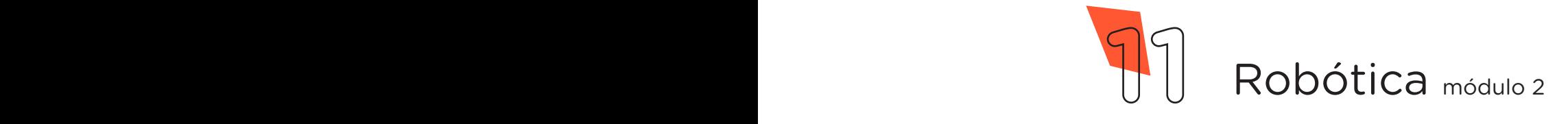

Com o código-fonte inserido no Arduino IDE, compile o programa pressionando o botão Verificar para examinar se não há erros de sintaxe. Estando o código correto, pressione o botão **Carregar** para realizar a transferência do programa para o Arduino.

Após a transferência do programa para o Arduino, é ativada a leitura do Sensor de Umidade do Solo da seguinte maneira: com a sonda espetada no solo seco, o sensor detectará uma baixa umidade (abaixo de 45%) e acionará o funcionamento do Motor DC através da ativação do Módulo Relé. À medida que for sendo adicionada água neste solo, o sensor identificará no solo a umidade ideal, conforme determinado na programação (acima de 45%), desligando o Módulo Relé, consequentemente, o Motor DC.

Vale destacar que o funcionamento de um sistema de irrigação automática ocorre da mesma forma que em nosso protótipo: quando o sensor detecta a umidade ideal no solo, o fornecimento de água é interrompido, contribuindo assim, para o desenvolvimento das plantas.

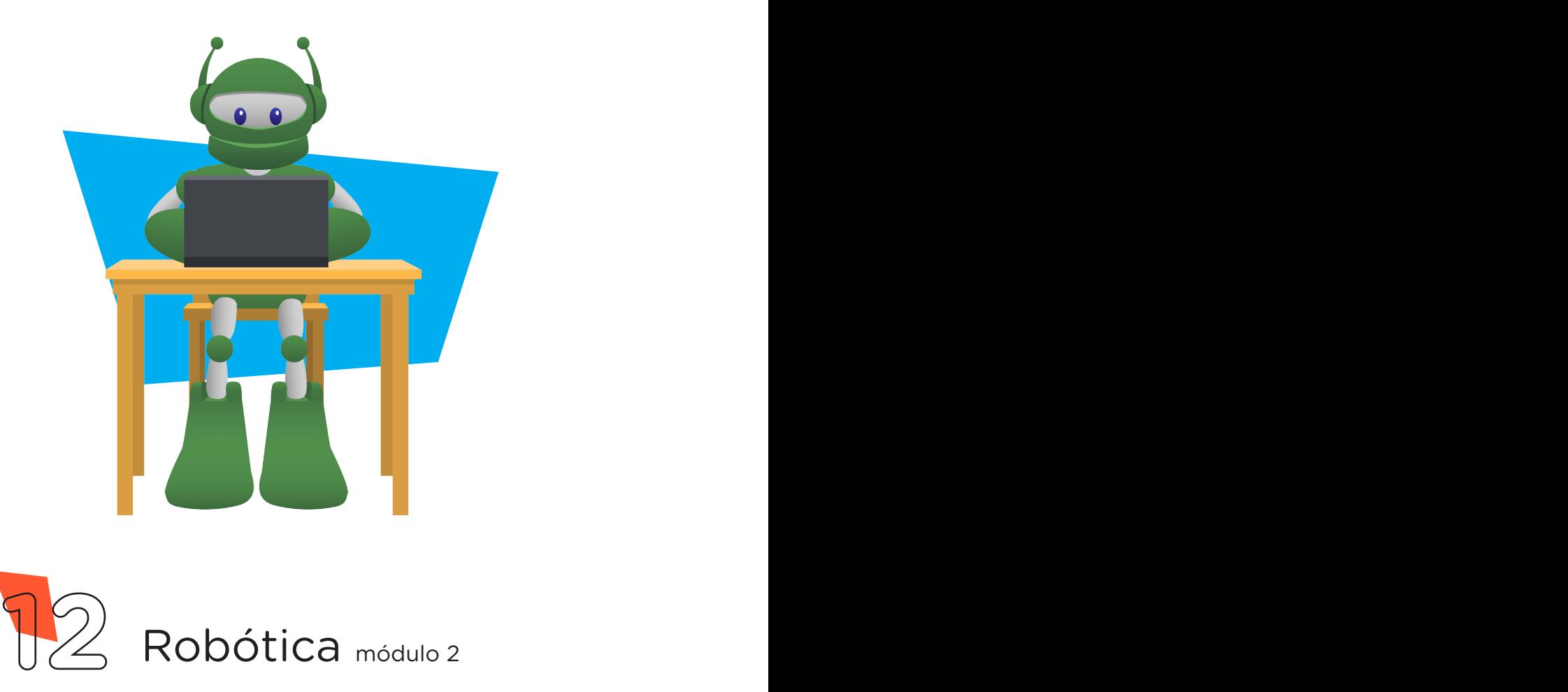

Desafio:

Que tal programar o irrigador para ligar quando o valor do sensor de umidade do solo for menor que 40% e desligar quando for maior que 60%?

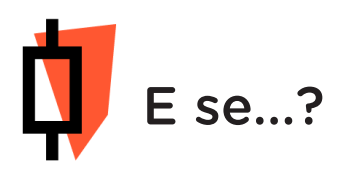

O irrigador não funcionar, se atente a alguns dos possíveis erros:

a. Verifique se os Jumpers estão nos pinos certos, se estão na mesma coluna dos terminais dos componentes, fazendo assim as conexões;

b. Verifique se os Jumpers estão ligados aos pinos corretos no Arduino;

c. Verifique se o Sensor de Umidade do Solo Higrômetro está conectado corretamente às placas Arduino e Protoboard;

d. Verifique se a programação está adequada a cada porta analógica.

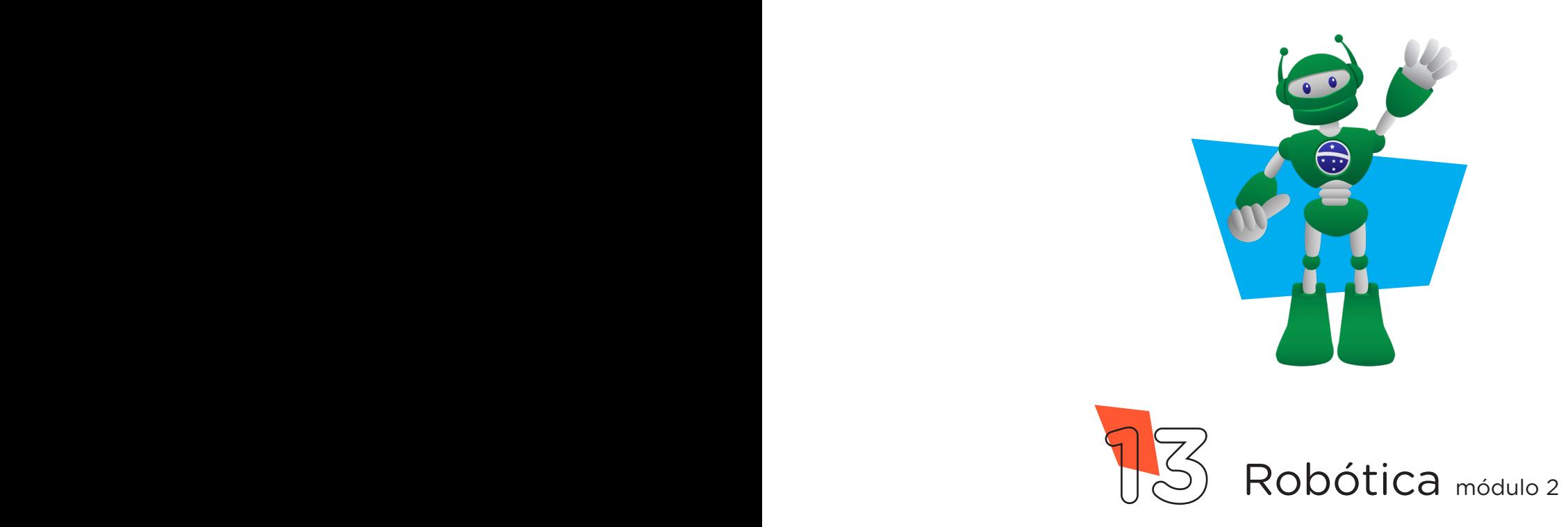

### 3. Feedback e Finalização (15min):

**a.** Confira, compartilhando seu projeto com os demais colegas, se o objetivo foi alcançado.

**b.** Analise seu projeto desenvolvido, de modo a atender aos requisitos para funcionamento de um mecanismo de irrigação automática.

**c.** Reflita se as seguintes situações ocorreram:

i. Colaboração e Cooperação: você e os membros de sua equipe interagiram entre si, compartilhando ideias que promoveram a aprendizagem e o desenvolvimento deste projeto?

ii. Pensamento Crítico e Resolução de Problemas: você conseguiu identificar os problemas, analisar informações e tomar decisões de modo a contribuir para o projeto desenvolvido?

**d.** Reúna todos os componentes utilizados nesta aula e os organize novamente, junto aos demais, no kit de robótica.

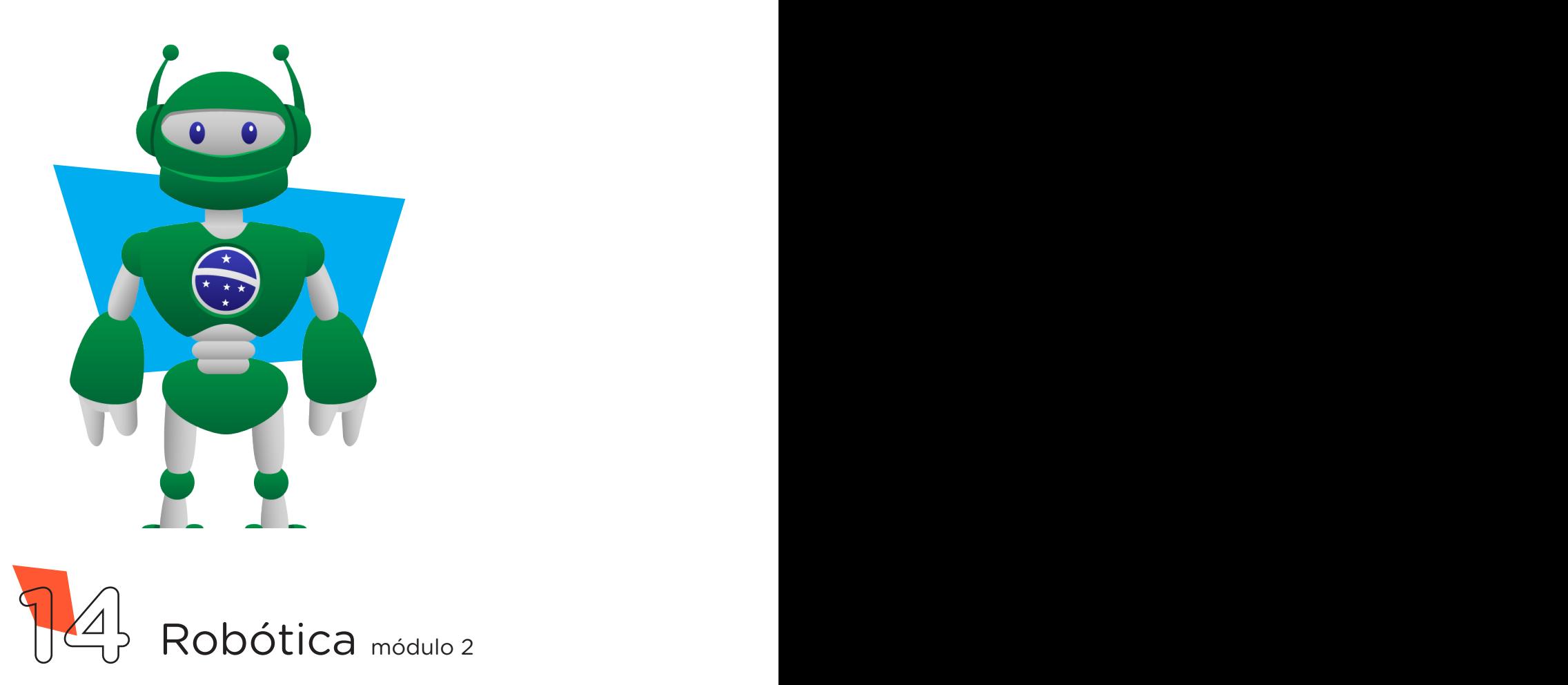

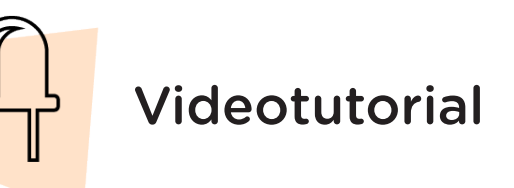

Com o intuito de auxiliar na montagem e na programação desta aula, apresentamos um videotutorial, disponível em:

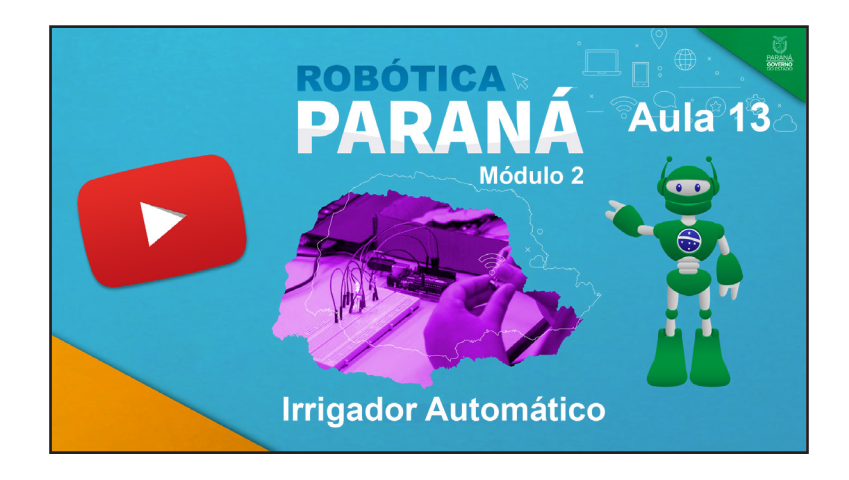

https://rebrand.ly/a13robotica2

Acesse, também, pelo QRCode:

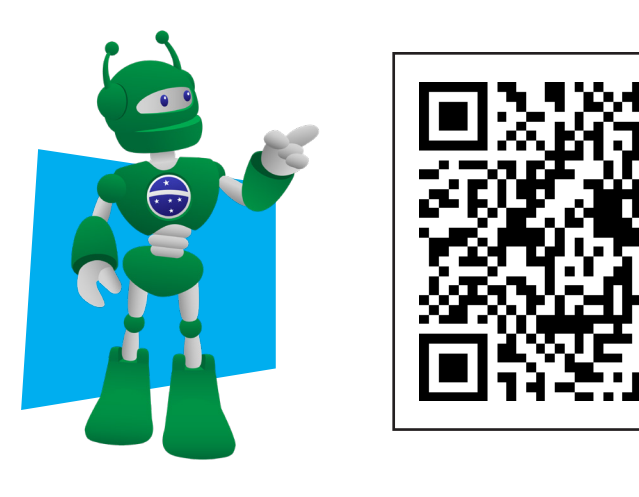

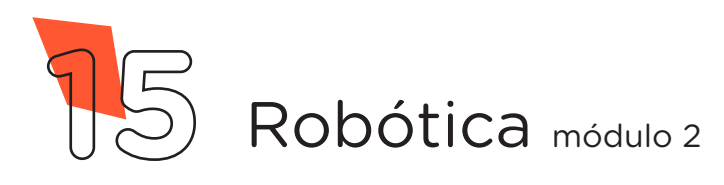

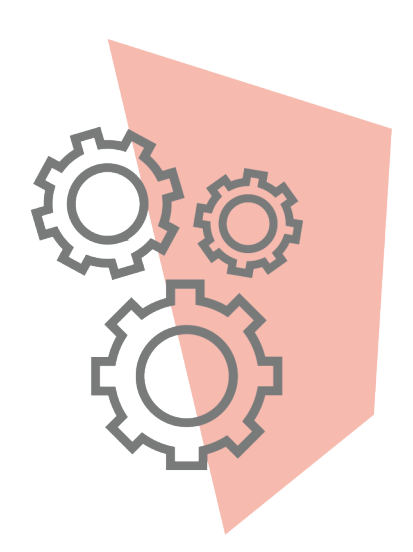

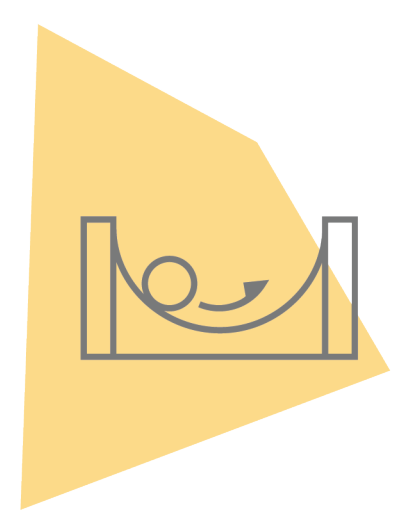

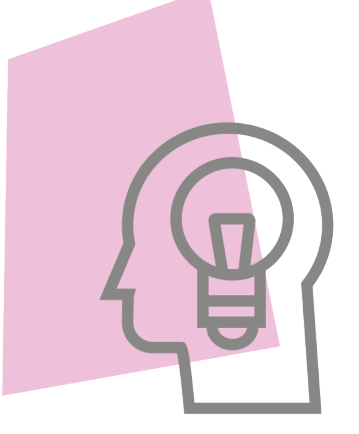

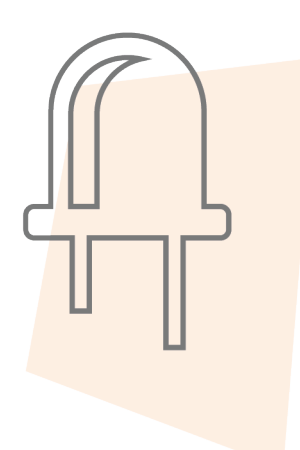

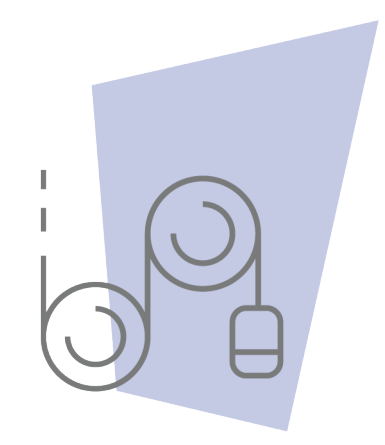

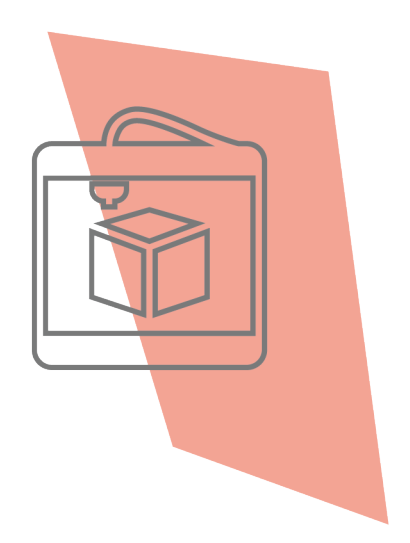

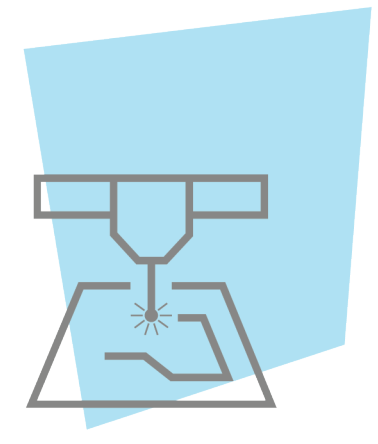

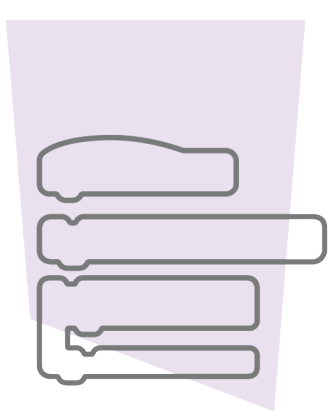

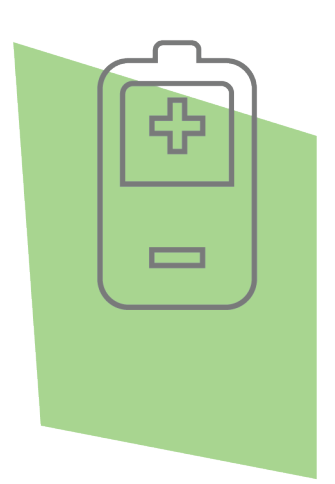

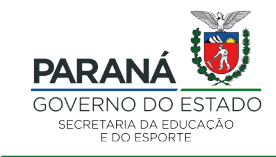

DTI - DIRETORIA DE TECNOLOGIA E INOVAÇÃO